## **DERIVE**

## **PREPARATIFS**

**1. Particularité préalable :**

**Logiciel DOS**

**2. Intervention initiale sur le serveur :**

**Partager le répertoire LOGICIEL qui contient les logiciels DOS**

## **INSTALLATION SUR LE SERVEUR**

**1. A partir de la station :**

**Se connecter au réseau en qualité d'administrateur et faire un lien logique vers le répertoire LOGICIEL Créer un sous-répertoire DERIVE et y copier le contenu de la disquette DERIVE XM pour réseau Partager le répertoire DERIVE avec Permissions : Contrôle total à tout le monde Donner les droits en sécurité sur le répertoire DERIVE : Lire (RX) pour ELEVE et PROF**

**3. Paramétrage interne du logiciel :**

**Ecriture du fichier Batch :**

**Connecté au réseau en qualité d'administrateur, faire un lien logique I : vers le répertoire \ALTAIR\IR\_SYS Accéder au sous répertoire I:\BATCH**

**Editer un fichier .BAT, l'Enregistrer sous DERIVE.BAT**

**Modifier les lignes suivantes :**

**:lancement rem marquage de la mémoire %4:\altair\ir.sys\deb.com >nul cls rem ------------ partie spécifique au logiciel rem %1: appelle le répertoire L:\ echo Derive (début) P:\ L:\DERIVE.EXE %1 %2 %3 echo Derive (fin) Enregistrer le fichier Vérifier les droits sur ce fichier**

## **ALTGEST Fiche complète.**

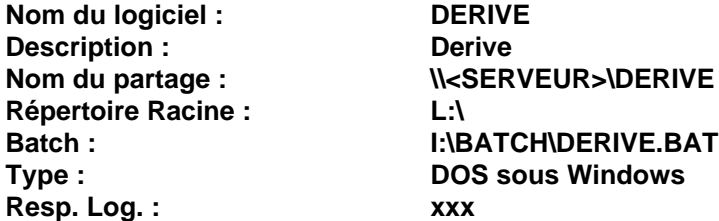